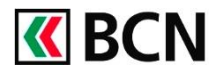

## **Procédure détaillée**

Connectez-vous à BCN-Netbanking sur votre ordinateur (www.bcn.ch -> BCN-Netbanking).

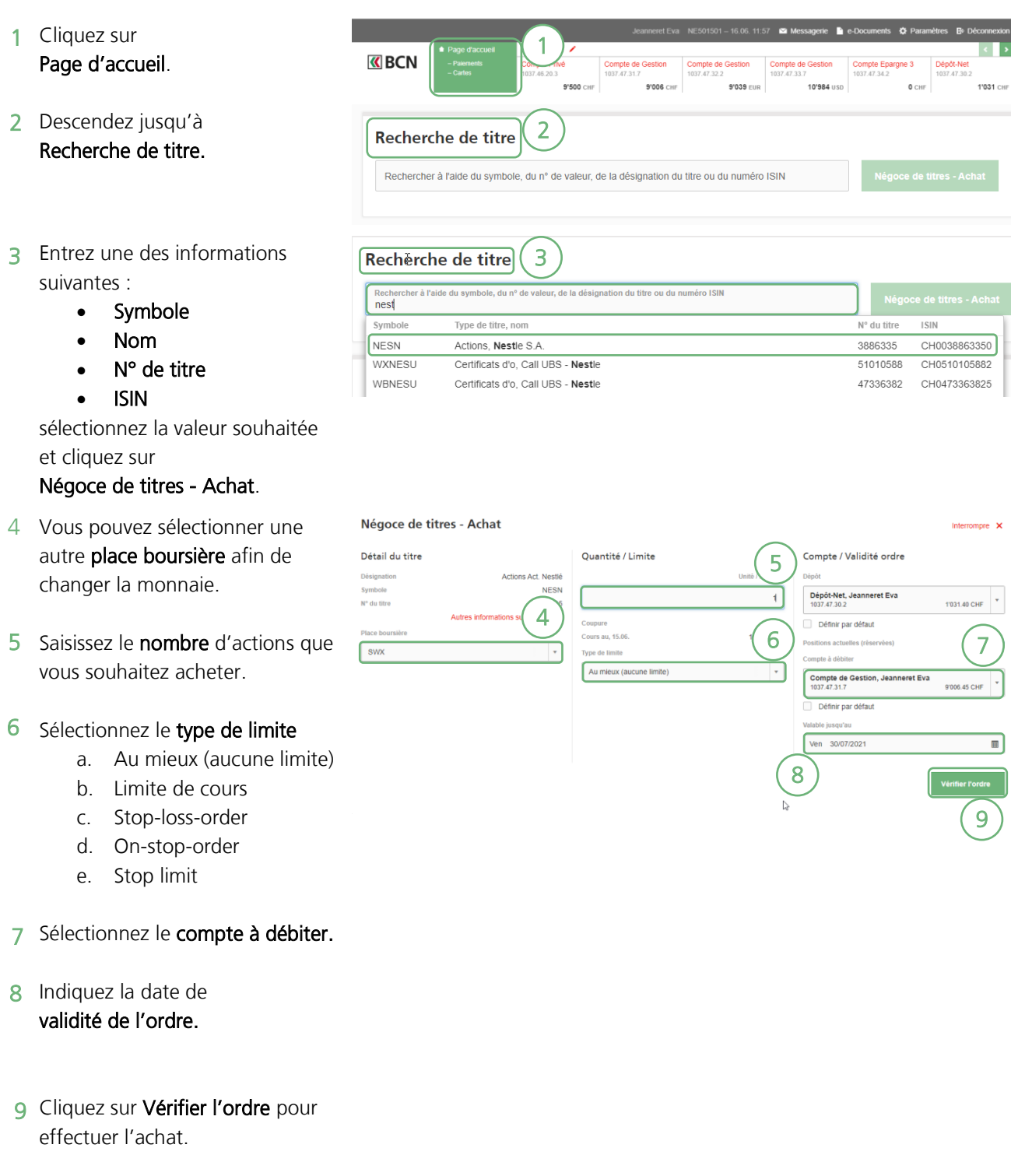

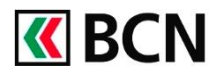

# Négoce de titre - Achat

10 Vérifiez les informations, puis cliquez sur Acheter pour confirmer l'achat.

#### Confirmation de sécurité

Fermer X

Votre ordre sera enregistré avec les indications ci-dessous et sera exécuté dès que les conditions nécessaires seront remplies. Il se peut que l'ordre soit négocié immédiatement après sa transmission et qu'il ne puisse ainsi plus être modifié.

#### Ordre d'achat

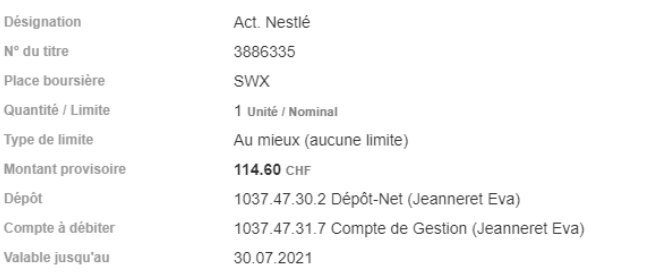

Les opérations sur titres comportent des risques variés. Veuillez vous informer auprès de votre conseiller à la clientèle ou vous référer à la brochure remise lors de l'ouverture de votre dépôt titres : "Risques inhérents au commerce d'instruments financiers".

Cette opération sera traitée comme une simple exécution ou transmission d'ordre (execution only) par la banque. Votre attention est expressément attirée sur le fait que la BCN ne procède pas à la vérification du caractère approprié ou adéquat de la transaction dont la responsabilité vous incombe uniquement. Ainsi, il ressort de votre seule responsabilité de vous assurer que<br>vous comprenez tous les risques liés aux investissements que vous réalisez en fonction de vos objectifs et de votre situation financière personnelle. La responsabilité de la BCN ne saurait être engagée à ce titre. Vous confirmez également que vous avez pris connaissance des prospectus et documents légaux adéquats.

Imprimer H

Modifier l'ordre

10

**Achete** 

### **Aide et support**

Les collaborateurs de la Hotline e-services sont à votre entière disposition pour vous aider et répondre à vos questions.

## Hotline e-services

- Par téléphone : 0800 820 620
- Online : [www.bcn.ch/hotline-eservices](https://www.bcn.ch/netbanking/hotline-bcn-netbanking)
- Lu-Ve, 7h45-17h30